## Introduction to Original Paper of JIMA on MS-Word - Sample File -

Taro KEIEI †1, Hanako KEIEI †2, Manabu KEIEI †1 and Ichitaro KEIEI †3

## Abstract

This commentary is a guide of the Original Paper to producing a draft to be submitted to Journal of Japan Industrial Management Association, and the final camera ready manuscript of a paper. An author who wants to write a paper using MS-Word must read and follow advice in this commentary.

Key words: Camera-ready manuscripts, Japan Industrial Management Association, MS-Word

- †2 Management University of Tokyo
- †3 Center for Academic Publications Japan Received: May 1, 2021 Accepted: March 1, 2022

<sup>†1</sup> Japan Industrial Management Association

# 日本経営工学会論文誌「原著論文」MS-Word 解説

- サンプルファイル -

経 営 太 郎†1,経 営 花 子†2,経 営 学†1 学<sup>†1</sup>, 経 営 一 太 郎†3

本稿では,日本経営工学会論文誌への投稿に際し,原著論文のカメラレディ原稿を作成する際に留意すべき項目につ いて解説している. MS-Word を利用して原稿を執筆する場合は、必ずこの解説を読み、その指示に従う必要がある

キーワード: カメラレディ原稿, 日本経営工学会, MS-Word

## 1. はじめ に

このファイルは MS-Word を利用して作成する原著 論文のサンプルファイルである. 本ファイルに記述し てある規則に従い、その中身を書き換えることで、カ メラレディの原著論文原稿を作成することができる.

このサンプルファイルには不具合や問題点等が含ま れている可能性がある.その様な場合は学会誌刊行セ ンターにご連絡願いたい.

連絡先:

#### 〒113-0032

東京都文京区弥生 2-4-16 学会センタービル (財)学会誌刊行センター(担当:室健次郎) TEL: 03-3817-5821 FAX: 03-3817-5820・5830

## 2. 論文の体 裁

### 2. 1 ページ設定

用紙は A4 サイズ (210mm×297mm)縦置き,ペー ジ余白は上:30mm,下:30mm,左・右:18mm とす る.

原稿は横書きとし、和文には明朝体およびゴシック 体フォント,英文には Times 系フォント,ギリシャ文 字には Symbol フォントを用いることを原則とする. なお,本稿で用いているフォントは,明朝体:MS 明 朝,ゴシック体:MS ゴシック,英文:Times New Roman である.

## 2. 2 英文表 紙

タイトルは 16pt, サブタイトルは 14pt とし, いずれ

も中央揃えにする. 著者名は 12pt, 中央揃えとし, ファミリーネームはすべて大文字(先頭以外は小型大 文字)とする. 英文要旨 (200~300語) およびキー ワード (5 個程度) は 12pt, 左揃えとする. 各項目間 の行間はそれぞれ 4pt, 24pt, 16pt, 12pt, 20pt とする.著 者所属は脚注に 12pt, 左揃えで記述する.

#### 2. 3 本 文

タイトルは 16pt,サブタイトルは 14pt,著者名は 12pt とし、すべて中央揃えにする. 著者名の姓と名の 間には半角 1 文字分の空白を入れる.要旨(300 字以 内)とキーワード(5 個程度)は 10pt, 左揃えとする. 著者所属は脚注に 8pt, 左揃えで記述する.

各項目間の行間はそれぞれ 6pt, 14pt, 14pt, 12pt とし, キーワードの後に 32pt の行間をとり、以下に従って 本文を記述する.

本文は 2 段組みとし, 段間は 7mm とする. 最終 ページは,片段に文字が集中せず左右の段に文字がバ ランス良く配置されるよう工夫する.文字サイズは 10pt, 行間は 14pt とする.

2. 3. 1 見 出 し

見出し(大・中・小)は、番号は英文フォント・太 字, タイトルはゴシック体・太字で記述する. 大見出 し(例:1. 大 見 出 し)のフォントサイズは 11pt とし,番号・空白を除く項目表記が全角 6 字以下の場 合は,全角 7 字分に均等割り付けする.中見出し (例:1. 1 中見出 し)・小見出し(例:1. 1. 1 小見出 し)の番号・空白を除く項目表記が全角 4 字 以下の場合は、全角5字分に均等割り付けする.

大見出しは上下にそれぞれ 15pt, 8pt の行間をとり, 中見出しは上に 15pt の行間をとる. ただし、見出し が段の開始行に配置される場合は,見出しの上の行間 は空けないこととする. また、大見出しの次の行に中 見出しが配置される場合は, 両者の行間は 8pt とする. 本文中で見出しを引用する場合は均等割り付けせず,

<sup>†1</sup> 日本経営工学会

<sup>†2</sup> 東京経営大学

<sup>†3</sup> 学会誌刊行センター

受付:2021年5月1日 受理:2022年3月1日

表1 表のサンプル

|    | 列1 | 列2 | 列3  |
|----|----|----|-----|
| 行1 | あ  | い  | ู้ค |
| 行2 | ž. | お  | か   |
| 行3 | き  |    | 计   |

ゴシック体・太字で表記する.見出しが各段の末行に 来た場合は,行送りして先頭行に配置する.

## 2. 3. 2 箇条書きについて

箇条書きの例を以下に示す.

- 番号なし項目 1
- 番号なし項目 2

番号付き箇条書きの例を以下に示す.

- (1) 番号付き項目 1
- (2) 番号付き項目 2

#### 2. 3. 3 文献の引用

本文中の文献引用は[1]や[2],[7],[3]~[6]のように表 記する. なお、参考文献の表記については論文執筆細 則(注1)に示した規則に従って記述すること.

## 2. 3. 4 図・表について

図・表は原則として最初に本文中で引用したページ 内に配置する. 図 1, 表 1のように図表番号を付け, タイトルとともにキャプションとして図は下部,表は 上部に記す.図表番号部分はゴシック体,タイトルは 明朝体で表記する.

キャプションと図·表の間には 4pt, 本文との間に は 8pt の行間をとることとする.

#### 2. 3. 5 数式について

複雑な数式は、各種の数式作成ツール (注 2) を用 いて作成することを原則とし,おおよそ下記の例に 沿った形で記述する.

(数式エディター3.0 (Microsoft Equation 3.0) 使用例)

$$
s^{2} = \frac{1}{n-1} \sum_{i=1}^{n} (x_{i} - \bar{x})^{2}
$$
 (1)

式を左段端から 6mm 下げて配置し、数式番号を右 段端から 3mm 空けて表記する. また、数式の上下に は 8pt の行間をとる.

(Microsoft 数式使用例① 独立数式)

$$
s^{2} = \frac{1}{n-1} \sum_{i=1}^{n} (x_{i} - \bar{x})^{2}
$$

(1)

独立数式で記述した場合は,数式が片段の中央位置

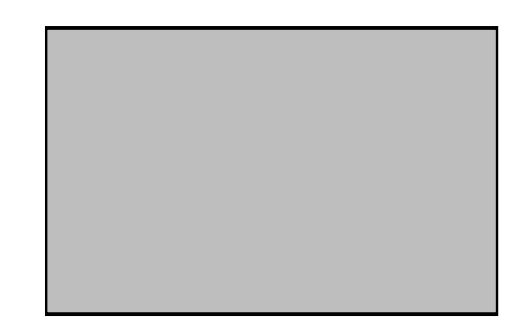

#### 図1 図のサンプル

になるため、数式番号を次の行の右段端から 3mm 空 けて表記する. また, 数式の上に 8pt の行間をとる.

(Microsoft 数式使用例② 文中数式)

$$
s^2 = \frac{1}{n-1} \sum_{i=1}^n (x_i - \bar{x})^2
$$
 (1)

文中数式で記述した場合は,式を左段端から 6mm 下げて配置し, 数式番号を右段端から 3mm 空けて表 記する. また、数式の上下には 8pt の行間をとる.

#### 2. 4 その他の注意事項

- ●クォーテーションは「""」「''」の組合せで使用の こと.
- 英文や数字には全角は使わず,半角を使用のこと.
- ●句読点は、和文では全角の「.」「,」を,英文や 数式内では半角の「,」「.」を使用のこと.

## 3. おわり に

本稿では、MS-Word により日本経営工学会論文誌原 著論文のカメラレディ原稿作成する際の留意事項につ いて解説した.原稿を執筆する際は,論文執筆細則も 熟読されたい.

## 注

- (1) 論文執筆細則は日本経営工学会ホームページから ダウンロードできるので利用されたい.
- (2) Office 2016 以前の Microsoft Word には「Microsoft 数式 エディター (Microsoft Equation 3.0)」がインス トールできたが,2018 年 1 月以降は,この機能が 使えない環境に変更されている. 本稿では、MS-Word 2007 以降に標準装備されていた Microsoft 数 式 3.0 を用いた記入例に加え、新しい「Microsoft 数 式」による記入例を示す. なお, MathType を利用 する際には、数式エディター3.0 使用例を参考にさ れたい.

## 参考文 献

- [1] 枇々木規雄,田辺隆人:「ポートフォリオ最適 化と数理計画法」, 朝倉書店 (2005) (ISBN-13: 978-4254295559)
- [2] 日本経営工学会 (編),日本インダストリアルエ ンジニアリング協会,日本技術士会経営工学部 会 (編集協力):「ものづくりに役立つ経営工学 の事典: 180 の知識」, 朝倉書店, pp.1-20 (2014) (ISBN-13: 978-4254270228)
- [3] 山本祐子,圓川隆夫:"顧客満足度とロイヤ リティの構造に関する研究",日本経営工学会 論文誌, Vol.51, No.2, pp.143-152 (2000) https://doi.org/10.11221/jima.51.143
- [4] 曹徳弼,佐野浩子:"ロバスト最適化手法を用 いた電力施設拡大に関する研究",日本経営工 学会平成 21 年度春季研究大会予稿集, pp.50-51 (2009)
- [5] Hopp, W. J. and Spearmen, M. L.: Factory Physics (3rd ed.), Irwin Professional Publishing, Burr Ridge, IL, pp.14–48 (2008) (ISBN-13: 978-0072824032)
- [6] Lee, H. L., Padmanabhan, V. and Whang S.: "Information distortion in a supply chain: The bullwhip effect", *Management Science*, Vol.43, No.4, pp.546-558 (1997) https://doi.org/10.1287/mnsc.43.4.546
- [7] Orito, Y. and Yamamoto, H.: "Index Fund Optimization Using a Genetic Algorithm and a Heuristic Local Search Algorithm on Scatter Diagrams," *Proceedings of IEEE Congress on Evolutionary Computation*, pp.2368–2374 (2007)

## 付 録

必要に応じて付録を記載する.場所は参考文献の あととする.

## 改 定

- 2018.10.27 Microsoft 数式エディターの環境変更によ る数式作成の規定変更
- 2021.03.07 参考文献記述の変更